IBM SPSS Statistics Version 27

# *Guide d'administration de la licence nominative*

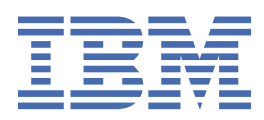

# Table des matières

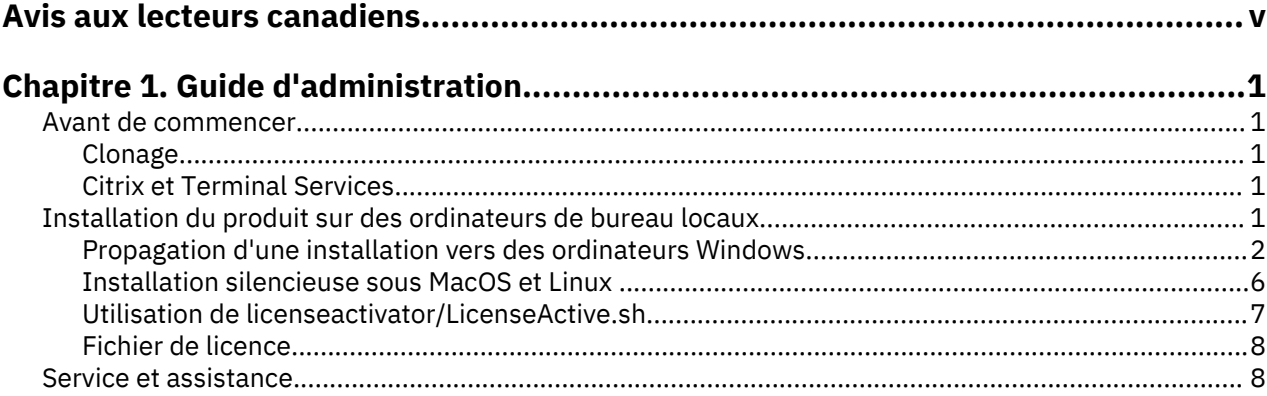

# <span id="page-4-0"></span>**Avis aux lecteurs canadiens**

Le présent document a été traduit en France. Voici les principales différences et particularités dont vous devez tenir compte.

## **Illustrations**

Les illustrations sont fournies à titre d'exemple. Certaines peuvent contenir des données propres à la France.

## **Terminologie**

La terminologie des titres IBM peut différer d'un pays à l'autre. Reportez-vous au tableau ci-dessous, au besoin.

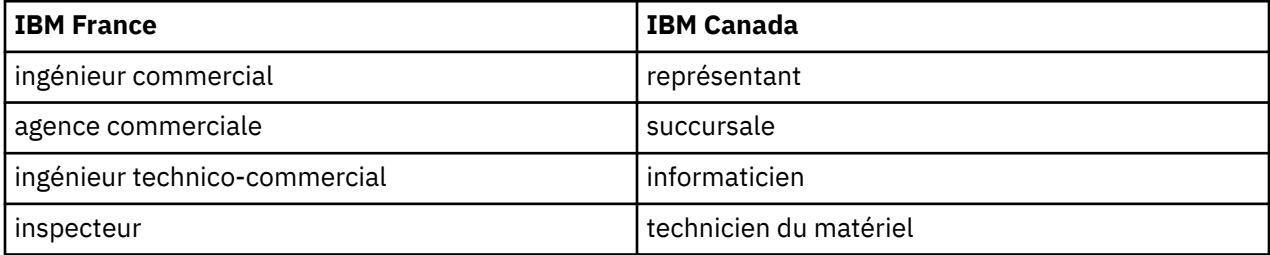

# **Claviers**

Les lettres sont disposées différemment : le clavier français est de type AZERTY, et le clavier françaiscanadien de type QWERTY.

### **OS/2 et Windows - Paramètres canadiens**

Au Canada, on utilise :

- les pages de codes 850 (multilingue) et 863 (français-canadien),
- le code pays 002,
- le code clavier CF.

# **Nomenclature**

Les touches présentées dans le tableau d'équivalence suivant sont libellées différemment selon qu'il s'agit du clavier de la France, du clavier du Canada ou du clavier des États-Unis. Reportez-vous à ce tableau pour faire correspondre les touches françaises figurant dans le présent document aux touches de votre clavier.

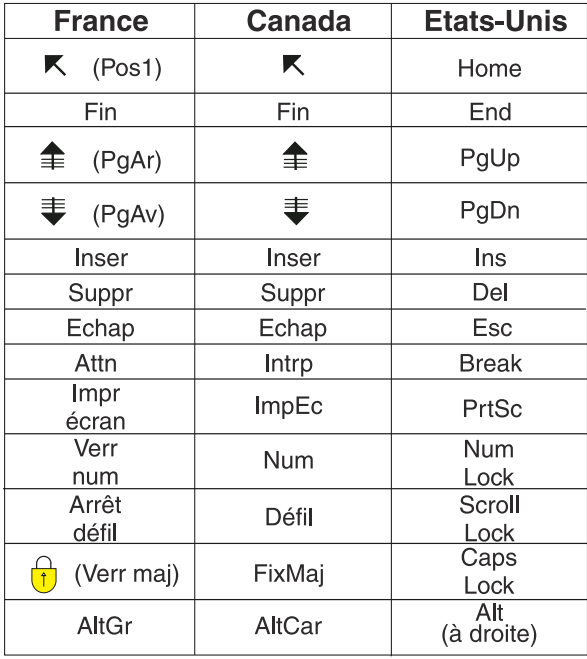

### **Brevets**

Il est possible qu'IBM détienne des brevets ou qu'elle ait déposé des demandes de brevets portant sur certains sujets abordés dans ce document. Le fait qu'IBM vous fournisse le présent document ne signifie pas qu'elle vous accorde un permis d'utilisation de ces brevets. Vous pouvez envoyer, par écrit, vos demandes de renseignements relatives aux permis d'utilisation au directeur général des relations commerciales d'IBM, 3600 Steeles Avenue East, Markham, Ontario, L3R 9Z7.

### **Assistance téléphonique**

Si vous avez besoin d'assistance ou si vous voulez commander du matériel, des logiciels et des publications IBM, contactez IBM direct au 1 800 465-1234.

# <span id="page-6-0"></span>**Chapitre 1. Guide d'administration**

Les instructions suivantes s'adressent aux administrateurs des sites disposant d'une licence nominative pour IBM® SPSS Statistics 27. Cette licence vous permet d'installer IBM SPSS Statistics sur un nombre d'ordinateurs défini selon la licence acquise.

# **Avant de commencer**

Votre code d'autorisation sera nécessaire. Le code d'autorisation vous permettra ou permettra à vos utilisateurs finaux d'obtenir une licence pour IBM SPSS Statistics.

Vous devez avoir reçu des instructions séparées sur l'obtention de votre code d'autorisation. Si vous ne trouvez pas votre code, contactez le service client à l'adresse [https://www.ibm.com/products/spss](https://www.ibm.com/products/spss-statistics/support)[statistics/support](https://www.ibm.com/products/spss-statistics/support).

# **Clonage**

Si vous décidez de cloner le logiciel, nous vous recommandons de suivre les indications suivantes pour faciliter la conformité de l'opération à votre licence :

• Transférez vers une licence simultanée

ou

• Utilisez votre licence nominative sans affecter de licence au logiciel contenu dans l'image clonée. Attribuez une licence au logiciel sur tous les ordinateurs des utilisateurs finaux.

Si vous choisissez de cloner votre logiciel et que vous n'employez aucune des deux méthodes recommandées ci-dessus, il sera très difficile de rester en conformité avec votre licence. Pour toute question, contactez IBM Corp. qui vous aidera à rester en conformité avec votre licence.

# **Citrix et Terminal Services**

Vous devez disposer d'une licence simultanée pour pouvoir utiliser IBM SPSS Statistics sur Citrix et Terminal Services. Contactez IBM Corp. pour obtenir des informations sur le transfert de votre licence.

# **Installation du produit sur des ordinateurs de bureau locaux**

Pour procéder à une installation complète locale sur l'ordinateur d'un utilisateur final, vous disposez de deux options. Vous pouvez effectuer une installation manuelle sur chaque ordinateur ou utiliser une application comme SMS (Systems Management Server) pour propager l'installation vers les ordinateurs exécutant Windows. Vous pouvez également exécuter une installation silencieuse sur Mac et Linux.

### **Installation manuelle sur un ordinateur local**

- 1. **Procurez-vous le support d'installation.** Téléchargez l'eImage du produit puis extrayez les fichiers vers un lecteur réseau partagé. Si vous avez un support d'installation physique, faites autant de copies du DVD/CD que nécessaire ou placez-le sur un lecteur réseau partagé.
- 2. **Copiez les instructions d'installation et préparez les informations de licence.** Faites autant de copies des instructions d'installation du produit que nécessaire. Les instructions d'installation sont disponibles sur le site de téléchargement ou, si vous avez reçu le support d'installation physique, dans le répertoire */Documentation/<langue>/InstallationDocuments* sur le DVD/CD. Suivez les instructions qui correspondent à votre type de licence. Une fois l'installation terminée, l'utilisateur final doit entrer le code d'autorisation de votre site . Spécifiez ces informations à l'emplacement prévu au début des instructions avant de les copier.

<span id="page-7-0"></span>*Remarque* : Si un serveur proxy empêche l'autorisation, pensez à utiliser *licenseactivator*. Vous pourrez ainsi entrer l'ID et le mot de passe proxy. Pour plus d'informations, voir [«Utilisation de](#page-12-0) [licenseactivator/LicenseActive.sh», à la page 7.](#page-12-0)

3. **Distribuez les documents d'installation aux utilisateurs finaux.** Distribuez le fichier téléchargé (ou l'emplacement réseau ou le DVD/CD d'installation), les instructions d'installation ainsi que les informations de licence aux utilisateurs finaux pour qu'ils puissent les installer sur leur ordinateur.

### **Propagation vers les ordinateurs de bureau locaux exécutant Windows**

Etant donné que les installations IBM SPSS Statistics sont compatibles avec le programme d'installation de Microsoft Windows (Microsoft Windows Installer - MSI), vous pouvez propager une installation vers les ordinateurs de bureau des utilisateurs finaux.

# **Propagation d'une installation vers des ordinateurs Windows**

La propagation d'une installation est une méthode permettant de distribuer des logiciels à distance à un nombre indéfini d'utilisateurs finaux sans intervention de la part de l'utilisateur. Vous pouvez propager l'installation complète d'IBM SPSS Statistics vers les ordinateurs de bureau des utilisateurs finaux exécutant Windows. La technologie que vous utilisez pour propager l'installation doit prendre en charge le moteur MSI 3.0 ou ultérieur.

**Remarque :** La propagation d'installation n'est pas encore disponible sous Mac et Linux. Vous pouvez également exécuter une installation silencieuse. Pour plus d'informations, voir [«Installation silencieuse](#page-11-0) [sous MacOS et Linux », à la page 6](#page-11-0).

### **Désinstallation d'une version précédente**

Si vous devez effectuer la propagation dans le même répertoire que celui où une version précédente d'IBM SPSS Statistics a été installée, vous devez désinstaller l'ancienne version. Vous pouvez propager la désinstallation de la même manière que pour une installation. Pour plus d'informations, voir [«Propagation](#page-11-0) [d'une désinstallation», à la page 6](#page-11-0).

### **Propriétés des installations par propagation**

Voici la liste des propriétés que vous pouvez utiliser pour les installations par propagation. Toutes les propriétés font la distinction majuscules et minuscules. Les valeurs doivent apparaître entre guillemets si elles contiennent des espaces.

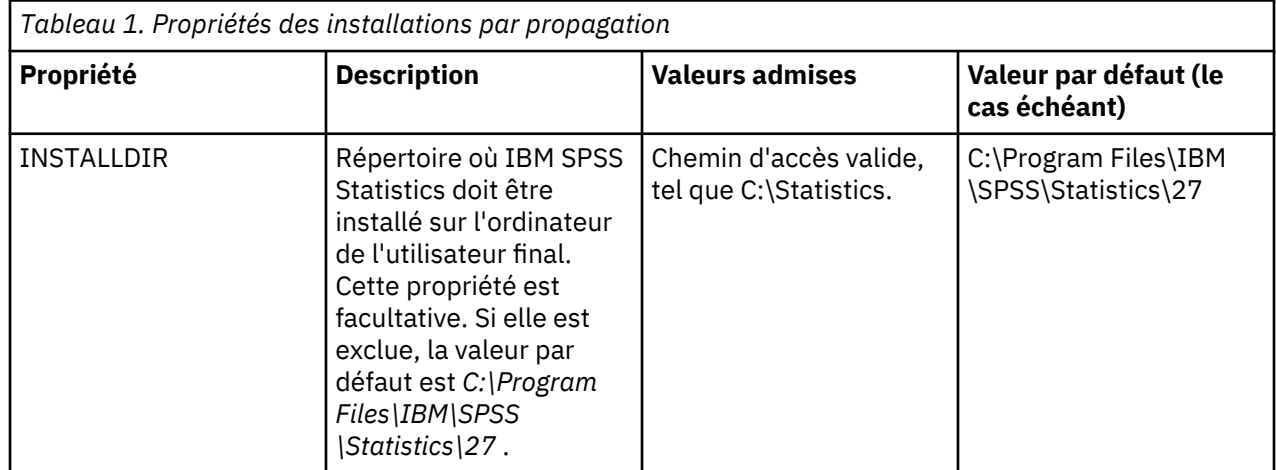

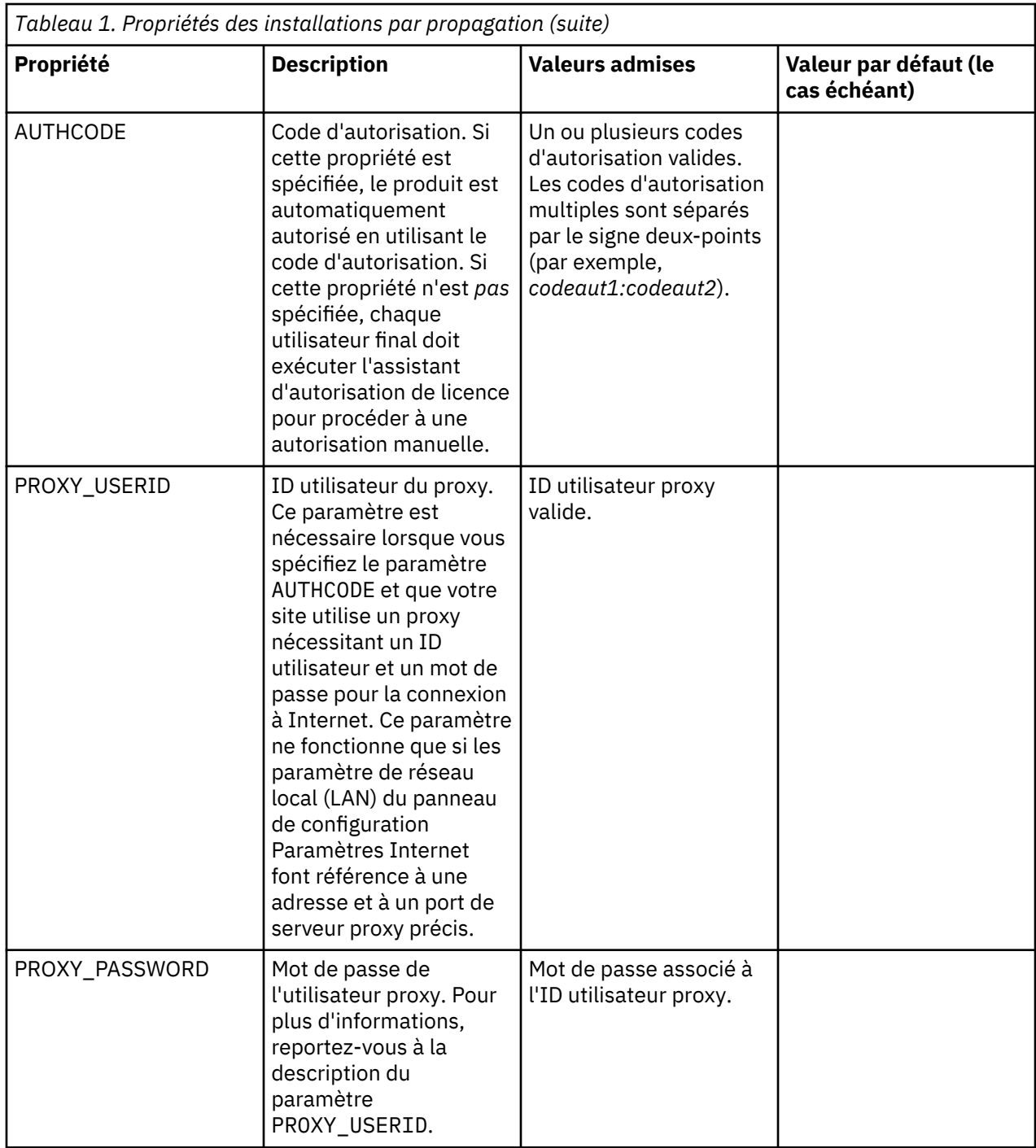

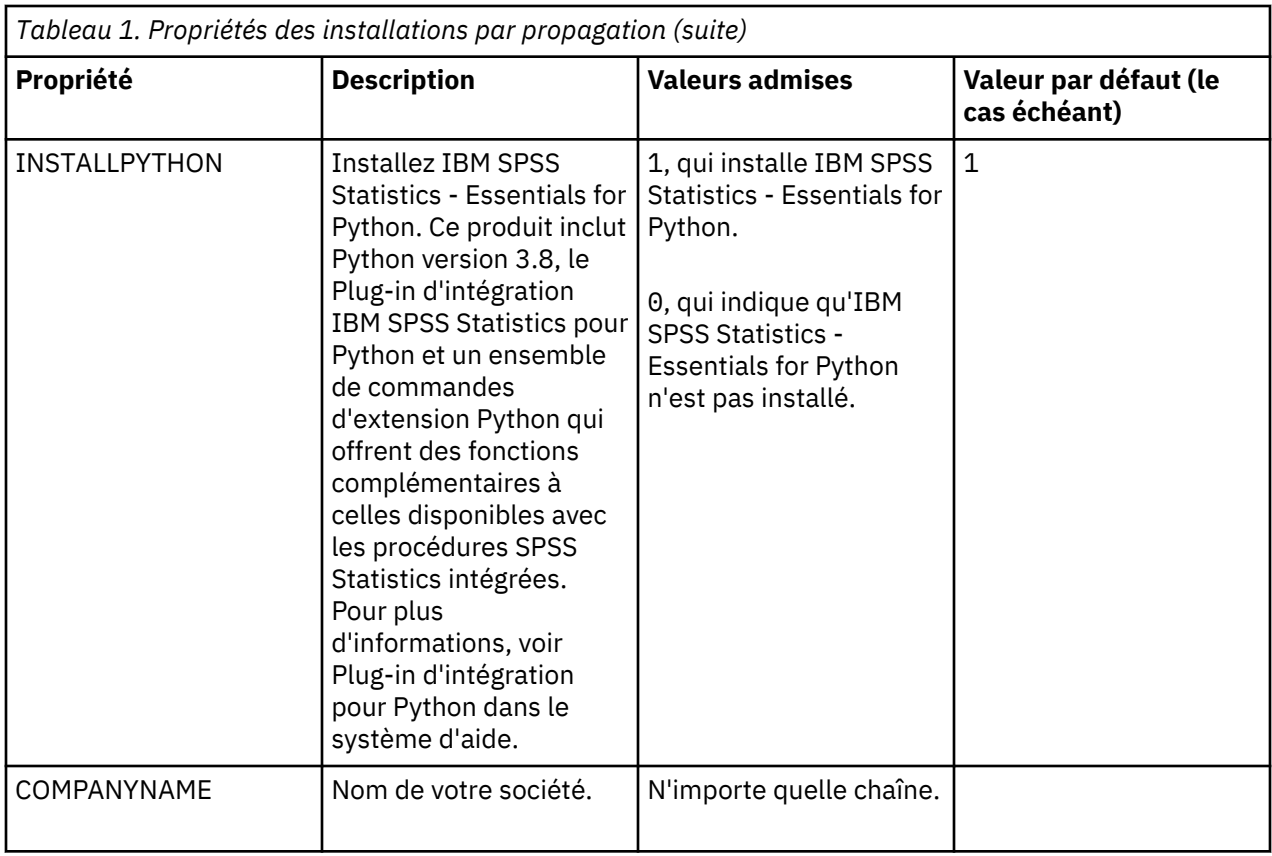

## **Fichiers MSI**

Le fichier *IBM SPSS Statistics 27.msi* est situé dans le répertoire *Windows\SPSSStatistics\<architecture>* du DVD/CD , où *<architecture>* est *32 bits* ou *64 bits* . Si vous avez téléchargé le logiciel, vous devez extraire le contenu de l'eImage pour pouvoir accéder au fichier MSI.

# **Exemple de ligne de commande**

Voici une ligne de commande que vous pouvez utiliser pour propager une installation de produit. Entrez l'intégralité du texte sur une ligne.

```
MsiExec.exe /i "IBM SPSS Statistics 27.msi" /qn /L*v logfile.txt
INSTALLDIR="C:\Statistics" AUTHCODE="3241a2314b23c4d5f6ea"
```
### **Propagation de l'installation à l'aide de SMS**

Pour utiliser Systems Management Servers (SMS) afin de propager IBM SPSS Statistics, procédez comme suit :

- 1. Copiez le sous-répertoire approprié du répertoire *Windows\SPSSStatistics\<architecture>* du DVD/CD vers un répertoire se trouvant sur un ordinateur réseau. Si vous avez téléchargé le logiciel, vous devez d'abord extraire le contenu de l'eImage.
- 2. Modifiez le fichier *IBM SPSS Statistics 27.sms* qui se trouve dans le répertoire que vous avez copié. Au moyen d'un éditeur de texte, modifiez la valeur de CommandLine en ajoutant les propriétés adéquates. Pour obtenir la liste des propriétés disponibles, voir [«Propriétés des installations par](#page-7-0) [propagation», à la page 2](#page-7-0) . Veillez à indiquer le fichier MSI correct dans la ligne de commande.
- 3. Créez un pack à partir du fichier *IBM SPSS Statistics 27.sms* et distribuez-le sur les ordinateurs de bureau de l'utilisateur final.

## **Utilisation de la stratégie de groupe ou d'une technologie proche pour propager l'installation**

- 1. Copiez le sous-répertoire approprié du répertoire *Windows\SPSSStatistics\<architecture>* du DVD/CD vers un répertoire se trouvant sur un ordinateur réseau. Si vous avez téléchargé le logiciel, vous devez d'abord extraire le contenu de l'eImage.
- 2. A l'aide d'une application telle qu'ORCA, modifiez le tableau Propriétés dans le fichier *IBM SPSS Statistics 27.msi* adapté qui se trouve dans le dossier copié. ORCA fait partie du SDK Windows 2003 Server, que vous pourrez trouver à l'adresse<http://www.microsoft.com/downloads> en recherchant le SDK. Pour obtenir la liste des propriétés pouvant être ajoutées au tableau Propriétés, voir [«Propriétés des installations par propagation», à la page 2.](#page-7-0) Veillez à utiliser le fichier MSI correct.
- 3. Créez un pack à l'aide du fichier *IBM SPSS Statistics 27.msi* modifié et distribuez-le sur les ordinateurs de bureau des utilisateurs finaux.

# **Propagation de l'installation sur un système dont la langue n'est pas l'anglais**

Vous pouvez réaliser la propagation sur un système dont la langue n'est pas l'anglais sans spécification supplémentaire. Toutefois, le programme d'installation (si vous propagez une installation interactive), ainsi que l'interface utilisateur et l'aide apparaîtront en anglais. La langue de l'interface utilisateur peut être modifiée par les utilisateurs une fois le produit installé, mais l'aide traduite ne sera pas disponible.

Vous pouvez utiliser la propriété TRANSFORMS pour spécifier un des fichiers MST disponibles sur le DVD/CD ou dans l'eImage téléchargée. Le fichier MST permet au programme d'installation, à l'interface utilisateur et à l'aide d'être affichés dans la langue désirée. Les fichiers MST ne sont pas disponibles si vous avez téléchargé IBM SPSS Statistics. Certains utilisateurs doivent installer manuellement les packs de langue de l'aide traduite et changer la langue de l'interface manuellement dans le produit.

La propriété TRANSFORMS est un paramètre de *MsiExec.exe*. L'exemple suivant utilise la propriété TRANSFORMS pour la propagation d'une installation en français. Le programme d'installation et l'interface utilisateur vont apparaître en français, et l'aide va être installée en français. (Vous avez également la possibilité de remplacer la langue de l'aide grâce à la propriété HELPCHOICE. Pour plus d'informations, voir [«Propriétés des installations par propagation», à la page 2.](#page-7-0) ) Entrez l'intégralité du texte sur une ligne.

MsiExec.exe /i "IBM SPSS Statistics 27.msi" /qn /L\*v logfile.txt INSTALLDIR="C:\Statistics" LICENSETYPE="Network" LSHOST="mylicserver" TRANSFORMS=1036.mst

Les fichiers MST de langue suivants sont situés dans le répertoire *Windows\SPSSStatistics\<architecture>* du DVD/CD , où *<architecture>* est *32 bits* ou *64 bits* . Si vous avez téléchargé une eImage, ces fichiers se trouvent à la racine des fichiers eImage extraits.

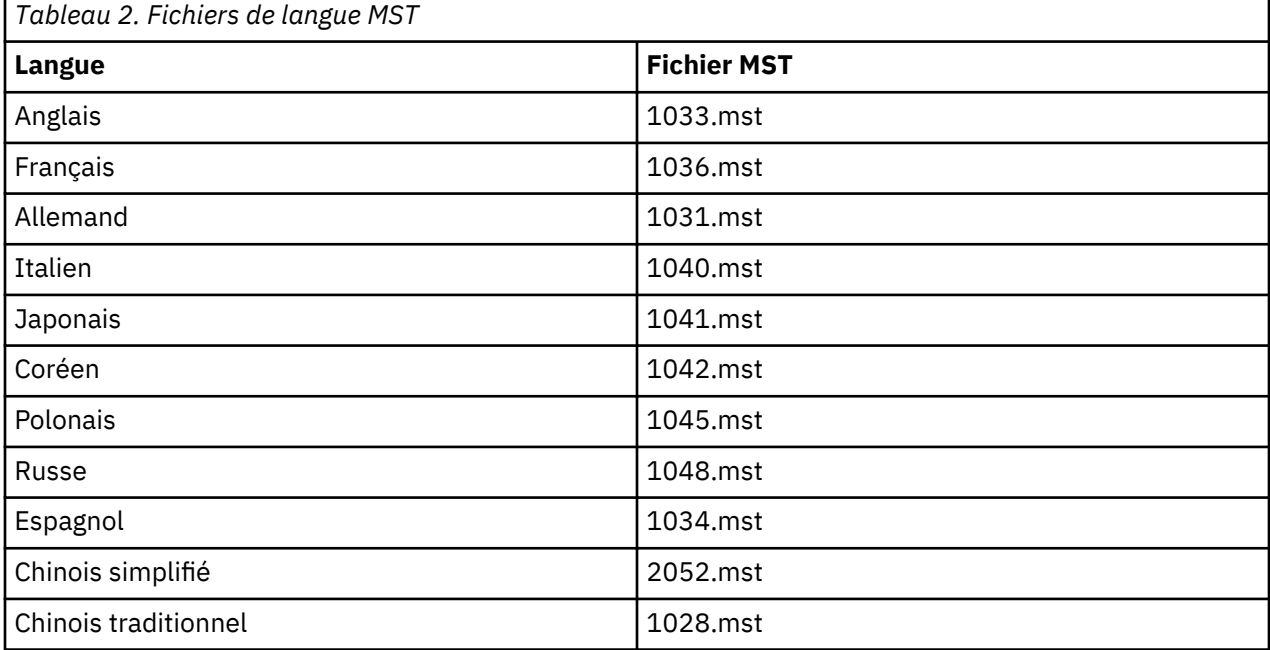

# <span id="page-11-0"></span>**Propagation d'une désinstallation**

*Remarque* : Lorsque vous propagez la commande de désinstallation, l'utilisateur final perd ses personnalisations. Si certains utilisateurs nécessitent des personnalisations, vous pouvez les exclure de la distribution et leur demander d'installer le produit manuellement.

Si vous propagez une installation d'une version ultérieure d'IBM SPSS Statistics, vous pouvez procéder à une désinstallation au préalable. Vous pouvez effectuer cette opération de façon transparente grâce à la propagation de la commande suivante. Entrez l'intégralité du texte sur une ligne.

MsiExec.exe /X{4762AE15-E5A3-43BF-8822-1CFC70FB147A} /qn /L\*v logfile.txt ALLUSERS=1 REMOVE="ALL"

Cette commande désinstallera IBM SPSS Statistics 27. Le tableau suivant répertorie les ID de désinstallation pour cette version et les précédentes.

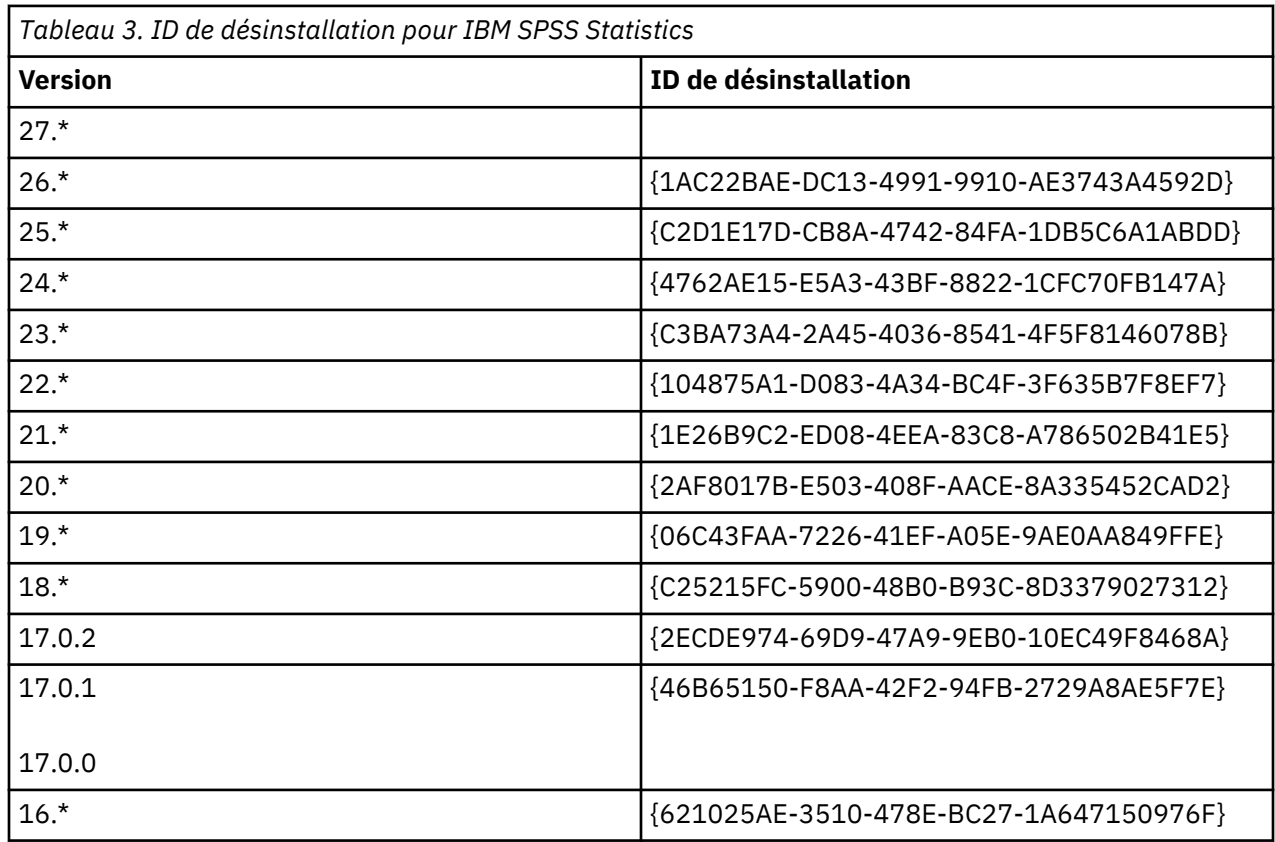

# **Installation silencieuse sous MacOS et Linux**

Une installation automatique silencieuse n'affiche pas d'interface graphique et ne requiert aucune intervention de la part de l'utilisateur. IBM SPSS Statistics comprend un fichier de propriétés d'installation qui vous permet d'exécuter ce type d'installation sur les systèmes Linux. Le fichier contient des options et des descriptions différentes de ces options.

# **Utilisation du fichier de propriétés d'installation pour Linux**

Le fichier de propriétés d'installation, *installer.properties*, se trouve dans */Linux/Administration* à la racine du DVD/CD. Si vous avez téléchargé une eImage, *installer.properties* se trouve dans le dossier *Administration* de l'eImage.

- 1. Copiez le fichier des propriétés d'installation depuis le DVD/CD ou depuis l'eImage.
- 2. Ouvrez le fichier copié dans un éditeur de texte.

<span id="page-12-0"></span>3. Modifiez les propriétés requises. Certaines options requièrent une valeur de chaîne, tandis que d'autres correspondant aux choix du programme d'installation peuvent être définies sur 0 (désactivé) ou 1 (activé).

# **Installation silencieuse sur Linux**

1. A l'aide d'une application de terminal, exécutez le fichier exécutable d'installation avec l'option -f suivie de l'emplacement du fichier des propriétés d'installation entouré de guillemets. Sous Linux, vous devez exécuter la commande en tant que superutilisateur ou avec la commande sudo. Voici un exemple pour Linux :

```
sudo ./setup.bin -f "/root/installer.properties"
```
#### **Installation silencieuse sur macOS**

Utilisez la commande suivante pour exécuter une installation silencieuse. Sous macOS, vous devez exécuter la commande en tant que superutilisateur ou avec la commande sudo.

sudo installer -pkg IBM\ SPSS\ Statistics\ 27.pkg -target /

# **Utilisation de licenseactivator/LicenseActive.sh**

licenseactivator et LicenseActive.sh (pour macOS) vous permettent d'autoriser les ordinateurs des utilisateurs finaux sans utiliser l'assistant d'autorisation de licence. Cet outil de ligne de commande se trouve dans l'un des emplacements suivants :

- **Windows**. *<répertoire d'installation>*
- **macOS**. *<répertoire d'installatio>/Resources/Activation*

**Remarque :** Utilisez LicenseActive.sh pour activer les licences sur macOS.

• **Linux** : *<répertoire d'installation>/bin*

Lorsque vous utilisez *licenseactivator*, il attribue au produit une licence et crée un fichier journal dans le répertoire dans lequel il se trouve. Le nom du fichier journal est

*licenseactivator\_<mois>\_<jour>\_<année>.log*. En cas d'erreur, vous pouvez consulter le fichier journal pour obtenir plus d'informations. Ces informations sont également utiles si vous contactez IBM Corp. pour obtenir de l'aide.

# **Utilisation de licenseactivator avec les codes d'autorisation.**

*licenseactivator* est généralement utilisé avec un ou plusieurs codes d'autorisation que vous avez reçus lors de l'acquisition du produit. Entrez l'intégralité du texte sur une ligne.

```
licenseactivator codeaut1[:codeaut2:...:codeautN] [PROXYHOST=nom-hôte-proxy][PROXYPORT=numéro-port-proxy]
 [PROXYUSER=ID-util-proxy] [PROXYPASS=mot-de-passe-proxy]
```
- Les codes d'autorisation multiples sont séparés par le signe deux-points (:).
- Les paramètres de proxy sont facultatifs, mais vous pouvez en avoir besoin si votre ordinateur se trouve derrière un proxy. Les paramètres de proxy requis dépendent de votre configuration de proxy spécifique. Vous pouvez avoir besoin de tous les paramètres.

### **PROXYHOST**

Nom de serveur ou adresse IP de l'hôte proxy.

### **PROXYPORT**

Numéro de port pour se connecter à Internet via le proxy.

# **PROXYUSER**

Le cas échéant, ID utilisateur pour le proxy.

#### **PROXYPASS**

Le cas échéant, mot de passe associé à l'ID utilisateur.

### <span id="page-13-0"></span>**Utilisation de licenseactivator avec les codes de licence.**

Plus rarement, il est possible qu'IBM Corp. vous ait envoyé une *licence*.

licenseactivator codelicence[:codelicence2:...:codelicenceN]

- Les codes de licence multiples sont séparés par le signe deux-points (:).
- Lorsque vous utilisez des codes de licence, *licenseactivator* n'établit pas de connexion à Internet et il est donc inutile de spécifier les informations de proxy.

# **Fichier de licence**

L'attribution d'une licence au produit crée un fichier appelé *lservrc*dans le répertoire d'installation des produits. Vous pouvez conserver un exemplaire de ce fichier pour chacun des ordinateurs des utilisateurs finaux. Bien que le fichier de licence fonctionne uniquement sur l'ordinateur pour lequel il a été créé, l'exemplaire copié peut être utile lorsqu'il faut désinstaller et réinstaller le produit. Une fois le produit réinstallé, vous pouvez recopier le fichier *lservrc* dans le répertoire d'installation des produits. Cette étape vous permet d'éviter l'attribution d'une licence au produit une seconde fois.

# **Service et assistance**

Comme stipulé dans l'accord de licence du micro logiciel, un contact sera nommé responsable technique sur votre site pour chaque version dotée d'une licence de site. Cette personne devra être en mesure de fournir l'assistance nécessaire aux utilisateurs de votre organisation pour votre produit et ses options. IBM Corp. enregistrera le nom du responsable technique et fournira une assistance technique via le support technique de IBM Corp.. Veuillez informer vos utilisateurs finaux qu'ils devront adresser leurs questions relatives au logiciel au contact technique qui a été désigné.

Pour obtenir l'assistance technique de IBM Corp., visitez le site <http://www.ibm.com/support> et soumettez votre problème. Vous devrez vous enregistrer auprès du Support technique de IBM Corp., si ce n'est déjà fait.

IBM Corp. organise régulièrement des formations sur les produits IBM Corp.. Si vous le souhaitez, vous pouvez également bénéficier de ces formations sur votre lieu de travail. Pour des informations sur les séminaires de formation, consultez [http://www.ibm.com/training/spss.](http://www.ibm.com/training/spss)

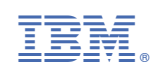